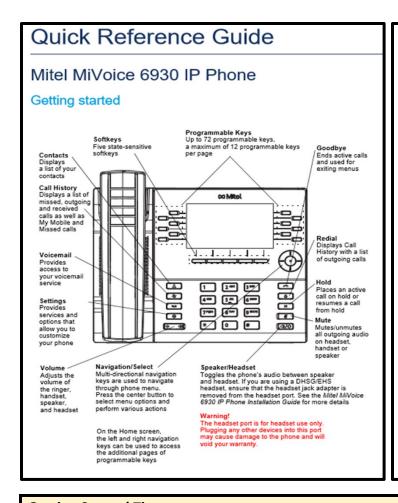

## Basic call handling

## Making a call

- Lift the handset or press the key, and dial the number.
- Press the Line programmable key and dial the number.

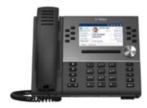

## Ending a call

Place the handset back in its cradle, press the End Call softkey, or press the

## Answering a call

Lift the handset or press the key for handsfree operation.

## Redialing

or

Press the key once to access the Call History application with a list of recently dialed numbers. Use the up and down navigation keys to scroll through the entries and either press the **Select** button or **Dial** softkey to redial the selected number.

### Muting

Press the we key while on an active call to mute the microphone for your handset, headset, or speaker. Press the we key again to unmute the audio.

## Holding and resuming

- To place an active call on hold, press the key. A (hold) icon flashes on the respective Line key.
- 2. To resume the call, press the law key again or press the respective Line key

## **Getting Started Tips:**

- To dial outside numbers we now use 8 instead of 9.Dial 8 + 1 + xxx-xxx (Include 805 area code for local outside numbers)
- Default Voice Mail password is your new extension (new extension can be located in the top left corner of your display screen)

For any additional assistance place an IT support ticket by emailing ITsupport@cuesta.edu

## **Using the Call History application**

- 1. Press the key to access the Call History application.
- 2. Scroll through the lists by using the navigation keys. To view additional entry details, press the Right navigation key when the entry is highlighted.
- Press the Select button or Dial softkey to place a call to the respective entry or Press the Delete softkey to delete the entry from your Call History.

## Transferring a call

- 1. Ensure you are on active call with the party you wish to transfer.
- 2. Tap the Transfer softkey.
- 3. Enter the transfer recipient's number and hang up or tap Transfer again.

## Creating a Speed Call

- 1. Press and hold the applicable programmable key (for 0-5 seconds) until the Label Name field is displayed.
- 2. In the Label Name field, enter a label to apply to the key.
- 3. Press the down navigation key to move to the Number field and enter the number using the Dialpad keys on the phone (remember to always start an outside number with 91 area code then number).
- Press the Save softkey to save the information to the key you selected.

## Creating a multi-party conference call

- 1. Ensure you are on active call with one of the parties with whom you wish to create a conference.
- 2. Tap the Add User softkey.
- 3. Enter the conference target's number.
- 4. Wait for an answer, and then tap the Join Calls softkey to create conference call. Repeat steps 2 to 4 to add an additional party (maximum of 8 participants including yourself) to the conference.

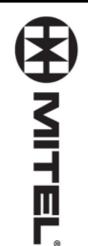

# Voice Mail User's Menu Flow Chart

## Accessing Voice Mail

## From Your Phone:

Press the VoiceMail key

Passcode: Ext. # (default) or the passcode you created

Waiting button (envelope) press your blinking Message OR - Pick up handset and

# From any other Phone

Press the VoiceMail key

Enter: \* plus your own

Mailbox Number

Passcode: followed by another \*

## From Outside

## Dial Main Number

At the start of the Co. greeting

- Press \*
- Enter your Mailbox number
- Enter your Passcode

# IF YOU HAVE A DID NUMBER:

Dial your own DID,

At the start of your greeting...

Press \* (tells system owner is calling)

Enter your Passcode:

# Play Messages (7) (2) to Answer

P to Play

- Rewind in 5 second increments
- Fast Forward in 5 second increments Pause in 30 second increments
- To skip to Top of next message
- (7) to Play again
- Ç (4)to Give to another user
- (5) to Keep

to Send and Exit

for Message Addressing Options

to Append

to Discard and Re-Record

to Review

& record introduction ... Enter destination mailbox

- (3) to Discard
- (6) to Make a new message
- (9) to eXit message review

# Make Message (6)

- M to Make (record) Msg
- Enter Mailbox Number(s),
- # When finished entering mailboxes
  # When finished recording
- R (7) to Review
- (3) to Discard and Re-Record
- (2) to Append
- (6) for Message Addressing Options
- (9) to Send and eXit to Main Menu

- Message Addressing Options:
- (2)to make Confidential
  (3) (7)to Request Receipt
  (3)to mark Urgent
  (3)to mark for Future deli
- (3)to mark for Future delivery
- to previous menu options. Press (9)X to eXit and return

## User Options (8)

- U for User Options
- G (4)to change Greeting
  N (6)to change Name —
- P (7)to change Passcode

(5)to Listen to Greeting/Name (7)to Record Greeting/Name

(9)to eXit to Previous Menu

(5) for Distribution Lists (01 - 09)

(8)to repeat Tutorial (reset mbx passcode, greeting, and passcode)

- X (9)to eXit to Main Menu

X to Exit

for an Operator